# Course Reserves in OneSearch

### Search Course Reserves

In OneSearch, go to the Search Box.

- It's defaulted to search Everything.
- You can also limit the scope to Course Reserves.

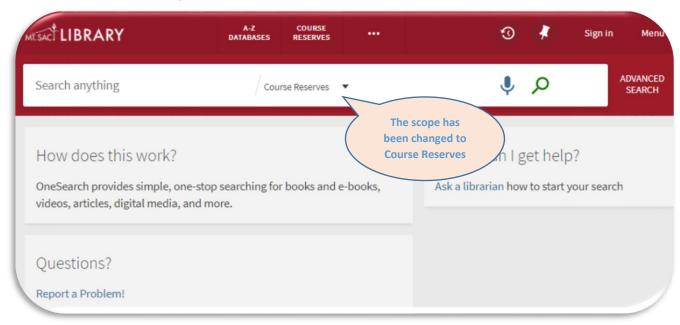

### In the Search Box, you can search by typing:

#### Course

- Code:
  - Phil3 (no space, to make it more unique in the search)
  - o Phil 3
- Name: Elementary Statistics

#### Instructor

Last name: Komrosky

#### Department

• Abbreviation in the Schedule of Classes: PHIL

• Full name: Philosophy

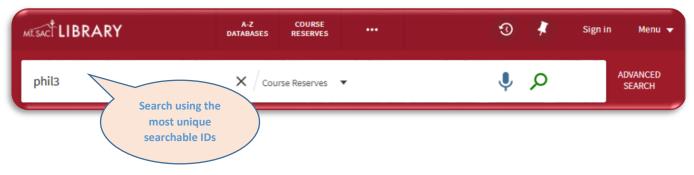

## **Display Results**

The Reserve items should be one of the first items displayed in Results.

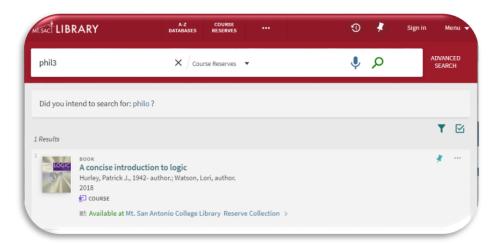

If you searched it with the Course Reserve search scope, note the Categorization on the left. It reflects how you can search course reserves:

- Course Code
- Course Name
- Course Department
- Course Instructor

### Display Record

For Reserves, pay attention to three areas in the Record:

- Brief information of the material (Title, author and year)
- Location(s) and Availability
- Course Information in the Details section

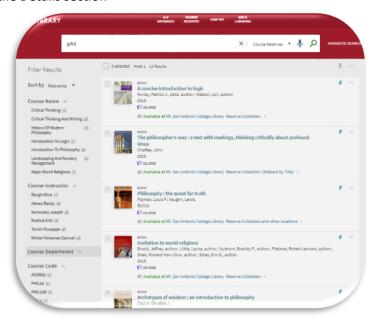

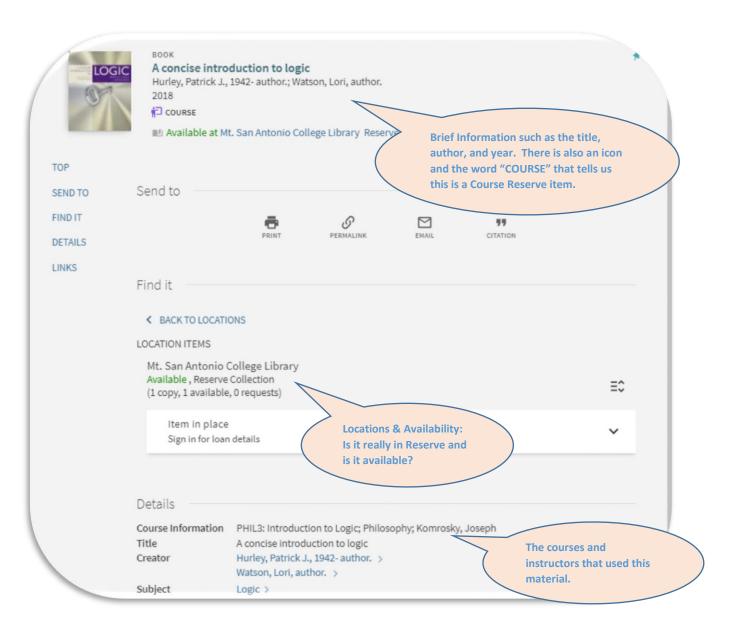